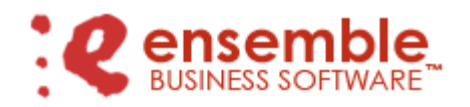

February 1, 2007

We are pleased to announce the release of Ensemble Business Software Level 3.71.153. In addition to routine program corrections, this release includes significant enhancements to our Distribution, Warehouse Management and Manufacturing solutions, plus the addition of two new modules that are now available for purchase. This release will be automatically shipped to all Level 3.71.152 accounts on current ClientFirst™ Product Support Plans. Please refer to the documents available in the EB folder of the MAS 90 directory on your computer system for the details of each enhancement.

**Return Merchandise Authorization –** *New module!* The MAS 90 and MAS 200 Return Merchandise Authorization module has been enhanced to allow returns processing for Ensemble Business Software's matrix inventory items. The data entry functions available through the Return Merchandise Authorization module allow you to enter return merchandise authorizations (RMAs), generate documents, receive returned items from a customer, and ship replacement or repair items. You can also record items to be drop-shipped to your customers. Please contact your Ensemble Business Software sales consultant for pricing and licensing details.

**Work Order Processing –** *New module!* Ensemble Business Software is now compatible with the MAS 90 and MAS 200 Level 3.71 Work Order module. It lets you issue work orders, generate cut sheets, develop schedules, track costs and maintain complete control of the manufacturing process. Providing complete control over the manufacturing process and the ability to see up-to-the-minute, work-in-process information, Work Order is equally well-suited for companies engaged in make-to-order and make-to-inventory processing. Used in conjunction with Bill of Materials, all of the required paperwork to move the job through the shop can then be generated from each work order, including cut sheets, travelers, dispatch sheets and operation tickets.

## **Distribution Solution Enhancements**

- **Time Phased Availability –** The Time Phased Availability inquiry windows have been enhanced to utilize the "include in Quantity Available" option setting in Inventory Management Options. The calculations for Available, Open to Ship and Open to Sell now include on Purchase Order and/or on Work Order quantities based on the option setting. New cells added to the Sales Order Time Phased Availability Inquiry provide order entry operators with even more detailed, timely information. Cells now show Open to Ship and Open To Sell quantities and the arrival date of the next available stock pool from either Purchase Order or Work Order.
- **UPC Lookup Capability** the ability to use UPC numbers either scanned or entered into the Item Number field has been added to Inventory Maintenance, Inventory Inquiry,

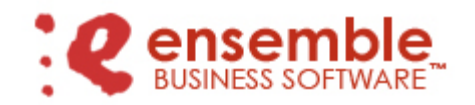

Page 2

Purchase Order Receipt of Goods Entry, Purchase Order Receipt of Invoice Entry, and Purchase Order Return of Goods Entry.

- **Inventory Sales Kits –** Matrix-type Sales Kits may now be used in Ensemble Business Software.
- **Sales Order Allocation Maintenance -** the operator now must explicitly check the Print Picking Sheets flag during data entry in order to queue the Picking Sheet to print from Picking Sheet Printing. (Previously the check box would automatically be checked if the allocated quantities met the order's fulfillment criteria.) The box automatically will be cleared during data entry if it is set to Yes (checked) but there are no items allocated on the order to print.
- **Sales Order Workflow Minimum Shipment –** a Sales Order Picking Sheet Workflow Option has been added allowing the customer's minimum shipment quantity to be disregarded on an order-by-order basis.
- **Substitute Item Enhancement** Inventory, Sales Order, Allocation, and Packing have been enhanced to allow item substitution. A substitute Alias Item may be defined in Inventory Maintenance. When the original item is ordered, the substitute item may be allocated and shipped with appropriate inventory adjustments while the order, invoice, and packing documents reference the original item. Please contact your Ensemble Business Software™ sales consultant for pricing and licensing details.
- **Sales Order Printing Selection –** Sales Orders may now be selected for printing using a Customer Number range.
- **Sales Order Invoice Line Format** the Graphical (Crystal) Sales Order Invoice Form and Invoice History Form may be configured in a Line format which displays item/color/size with quantity information on separate lines rather than in a matrix configuration.
- **Inventory Available to Sell Summary Report** this new report provides a concise listing of inventory availability by calculating the required column titles before printing and then displaying them only once at the top of each page. The report uses Time Phased Options and displays availability for a single date specified at the time of printing.
- **Inventory Time Phased Availability Report Inventory User Defined Categories have** been added to the selection criteria for this report.
- **Inventory Merchandise Report** A check box for Print PO Matrix has been added allowing the user to print Purchase Order Matrix detail when desired.
- **Inventory Detail Transaction Report –** Inventory User Defined Categories have been added to the selection criteria for this report.
- **Inventory Sales History Report** this report may now be printed with Customer Ship-To Detail.

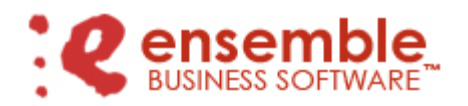

### Page 3

- **UPC Number Listing Export File –** a program to export a data file in several formats, including Microsoft Excel®, has been added to the Inventory Management Custom Reports menu. The data file includes the Item Number, Description, Product Line, Row and Column Codes, Names, Descriptions and NRF Codes, the Item Status and UPC Number.
- **Sales Order Open Order by Item Report** this report has been enhanced to allow printing a summary version which consolidates on order quantities for all open orders by item/color/size without including the customer/order number detail.

## **Accounting Solution Enhancements**

- **Advanced Deposit Processing** A new option has been added which allows the operator to specify that Advance Deposit Processing should be used rather than standard Deposit Processing. Advance Deposit Processing gives companies the auditing and control capabilities necessary to manage deposits by increasing visibility and helping to reconcile customer's accounts.
- **2005 Payroll 941 and Schedule B Form Enhancements –** the 941 Form and Schedule B have been enhanced to include the IRS required modifications for 2005.

#### **Embellishment Solution Enhancements**

**Artwork Unit Price added to Item Unit Price –** a unit price may be defined by Artwork Code. When the Artwork Code is assigned to an Inventory Item in Inventory Maintenance or in Sales Order entry, the Artwork Code unit price is added to the unit price of the Inventory Item to create a total unit price for the Item and Artwork combined. The Unit Price of the Artwork Code may be modified during Sales Order Entry.

#### **Warehouse Management Solution Enhancements**

- **Finished Goods Allocation –** a new option, *Auto Set the Print Picking Sheet Flag based on Fulfillment Status*, has been added to Finished Goods Allocation Options. When checked, Picking Sheets in Released status will automatically be queued for Picking Sheet Printing when the Automatic Allocation Selection Register is updated. When cleared, the Print Pick Sheet flag in Sales Order Entry must be checked manually to queue the Picking Sheets for printing.
- **Automatic Allocation Selection with Backorder Controls** Automatic Allocation Selection has been modified so that the program will ignore the selection of and allocation against any Sales Order where the Sales Order Work Flow for Allow Backorders is unchecked, or set to No, AND an Active Pick Sheet exists in either a Pick, Pack, Ship, and/or Invoice status. In addition, the ALLOCATION Button in Sales Order Data Entry is disabled under the same conditions.

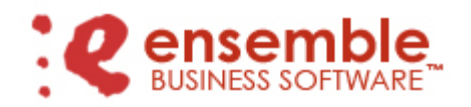

Page 4

- **Master Picking Sheet Printing –** Master, or Consolidated, Picking Sheets may now be printed by customer based on consolidation criteria set up in Picking Sheet Workflow Options.
- **Picking Sheet Printing with Amount Totals–** Picking Sheets may now be configured to print the total dollar amount released.
- **Auto Pack Batch in Packing Entry –** an Auto Pack button has been added to Packing List Batch Entry allowing the user to automatically pack all orders and containers in the batch based on a variety of selection criteria.
- **Packing Order Manifest Printing the Order Manifest Form may now be printed for all** Packing Lists in Packing List Entry (rather than exclusively for Consolidated Packing Lists), and the form also may be configured to include Backordered quantities in addition to the Ordered and Packed quantities.
- **Packing Documents Defined by Customer Customer Packing Workflow Options have** been enhanced to allow specific Packing List, Pack Manifest and Order Manifest Form Codes to be defined by customer.
- **Automatic Packing Document Printing –** this feature has been enhanced to evaluate automated document printing against the Sales Order Packing Workflow Options and print only the documents required for the Sales Order using the Form Codes specified for the customer in Customer Packing Workflow Options. Document Status has been added to Packing List Printing Options and a reminder message appears when the operator Accepts the Packing Entry without printing required documents. A new option has been added allowing automatic document printing for Packing Lists and Container Labels as containers are completed.
- **Packing List Printing with Customer Item Number –** the Packing List form has been enhanced to allow printing of the Customer's Item Number when defined in Accounts Receivable, Customer Maintenance.
- **Carton Content Labels to include more than 10 UPC's –** a carton content label from Label Master may now include an unlimited number of UPC numbers. An individual label will print a maximum of 10 UPC numbers. When more than 10 UPC codes are included in a single container, additional labels will print so that all contents are identified.

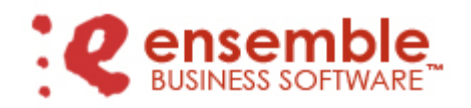

Page 5

## **Manufacturing Solution Enhancements**

 **Ensemble Business Software integrated with Work Order**– Ensemble Business Software is now fully compatible with the legacy Apparel Associate Work Order module allowing manufacturing clients the ability to upgrade to the enhanced features of Ensemble Business Software while keeping existing manufacturing capabilities.

#### **EDI Processing Solution Enhancements**

 **UPC Status Check –** EDI Inbound Processing now validates the status of a UPC Code. If the UPC Code on the Inbound EDI document is discontinued, the document is placed on hold and the Exception List indicates the issue as UPC DISCONTINUED.

#### **e-Business Solution Enhancements**

- **B2B Drop Ship Functionality** new Drop Box lists have been added to the .order applet in Business to Business which will allow the user to choose from ship-to addresses already listed or to manually add information. In addition check boxes have been added which allow the operator to indicate processing information for the order, including the ability to drop ship.
- **Invoice Lookup Listing** in the B2B system the Discount Date and Discount Amount columns have been replaced with Ship-To Name and Ship-To Address making it easier to find a specific invoice.
- **Sales Order Entry** the lookup window has been enhanced to include the Ship Date and Cancel Date.
- **Invoice History Inquiry –** the lookup window has been enhanced to include the Salesperson Code.